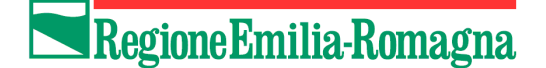

# **Programma "Una casa alle giovani coppie e ad altri nuclei familiari"**

#### *Guida alla presentazione della domanda di contributo*

#### **Introduzione**

Le giovani coppie e gli altri nuclei familiari, in possesso dei requisiti soggettivi previsti dal bando alla data di sottoscrizione del pre-contratto, che intendono presentare domanda di contributo, devono farlo esclusivamente tramite l'utilizzo dell'applicativo web collocato sul sito http://territorio.regione.emilia-romagna.it **dalle ore 9.00 alle ore 17.00 del giorno 1 dicembre 2015**.

**NOTA BENE: E' possibile presentare una sola domanda di contributo, pertanto non è possibile sostituire una domanda già inviata.** *Si consiglia pertanto di verificare bene i dati prima di inviare la domanda.*

**Prima** di procedere con la presentazione della domanda, al fine di evitare possibili problemi nella procedura, occorre verificare la configurazione del browser utilizzato per assicurarsi che sia attiva la funzione di download dei file.

Su Internet Explorer:

- aprire il menu "Strumenti",
- selezionare la voce "Opzioni internet",
- selezionare il tag "Protezione",
- assicurarsi che sia selezionata l'area "Internet" e premere il bottone "Livello personalizzato".
- cercare la voce "Download", al di sotto della quale è presente la voce "Download dei file".
- verificare che sia impostata l'opzione "Attiva"
- nel caso non lo sia impostare l'opzione "Attiva" e premere il pulsante OK nella parte inferiore della schermata.

A seguire si descrivono i passi necessari per procedere con la presentazione della domanda di contributo nell'ambito del programma una casa alle giovani coppie e ad altri nuclei familiari sul sistema disponibile sul sito http://territorio.regione.emilia-romagna.it

# **PASSO 1: Preparazione della documentazione necessaria**

Prima di iniziare il percorso di presentazione della domanda di contributo verificare di essere in possesso di tutta la documentazione che verrà richiesta:

- dati anagrafici dei componenti del nucleo richiedente/i il contributo (vedi schermate successive),
- scansione del documento di identità dei componenti del nucleo richiedente/i il contributo in formato PDF (un solo pdf per ogni documento di identità),
- valore ISEE del nucleo,
- dati bollo: codice identificativo e data emissione,
- data di sottoscrizione del pre-contratto,
- dati alloggio per cui è stato sottoscritto il pre-contratto: ragione sociale dell'operatore e codice alloggio (presente negli elenchi pubblicati).

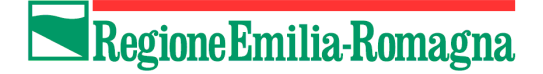

#### Consultazione lista alloggi

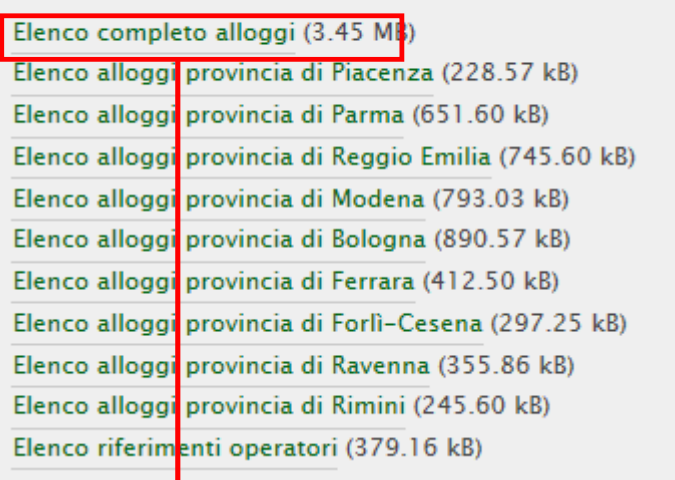

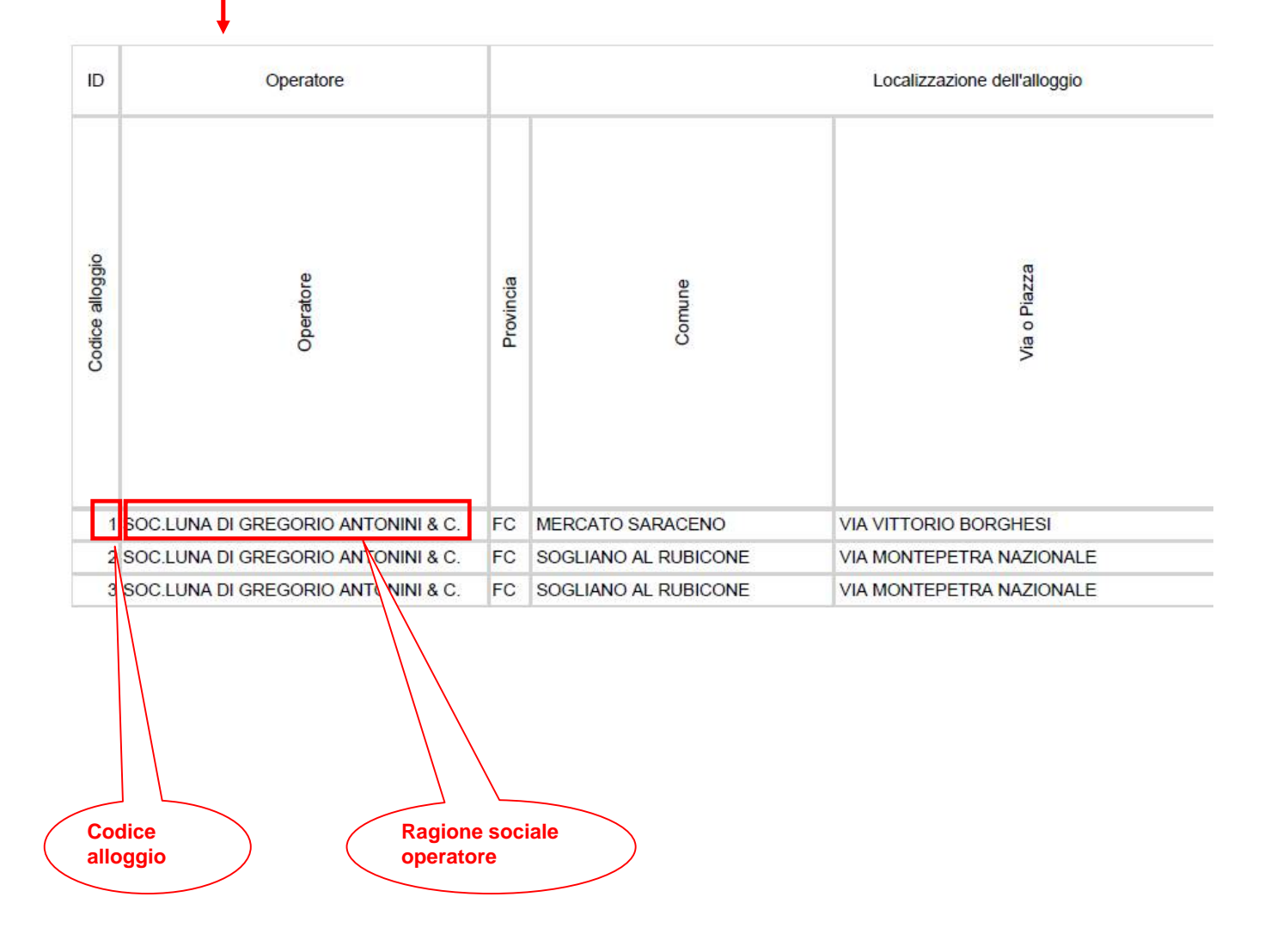

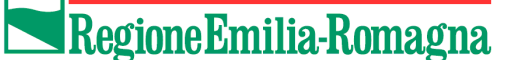

# **PASSO 2: Presentazione domanda di contributo**

Collegarsi al sito http://territorio.regione.emilia-romagna.it e cliccare sul link "**Una casa alle giovani coppie e ad altri nuclei familiari**".

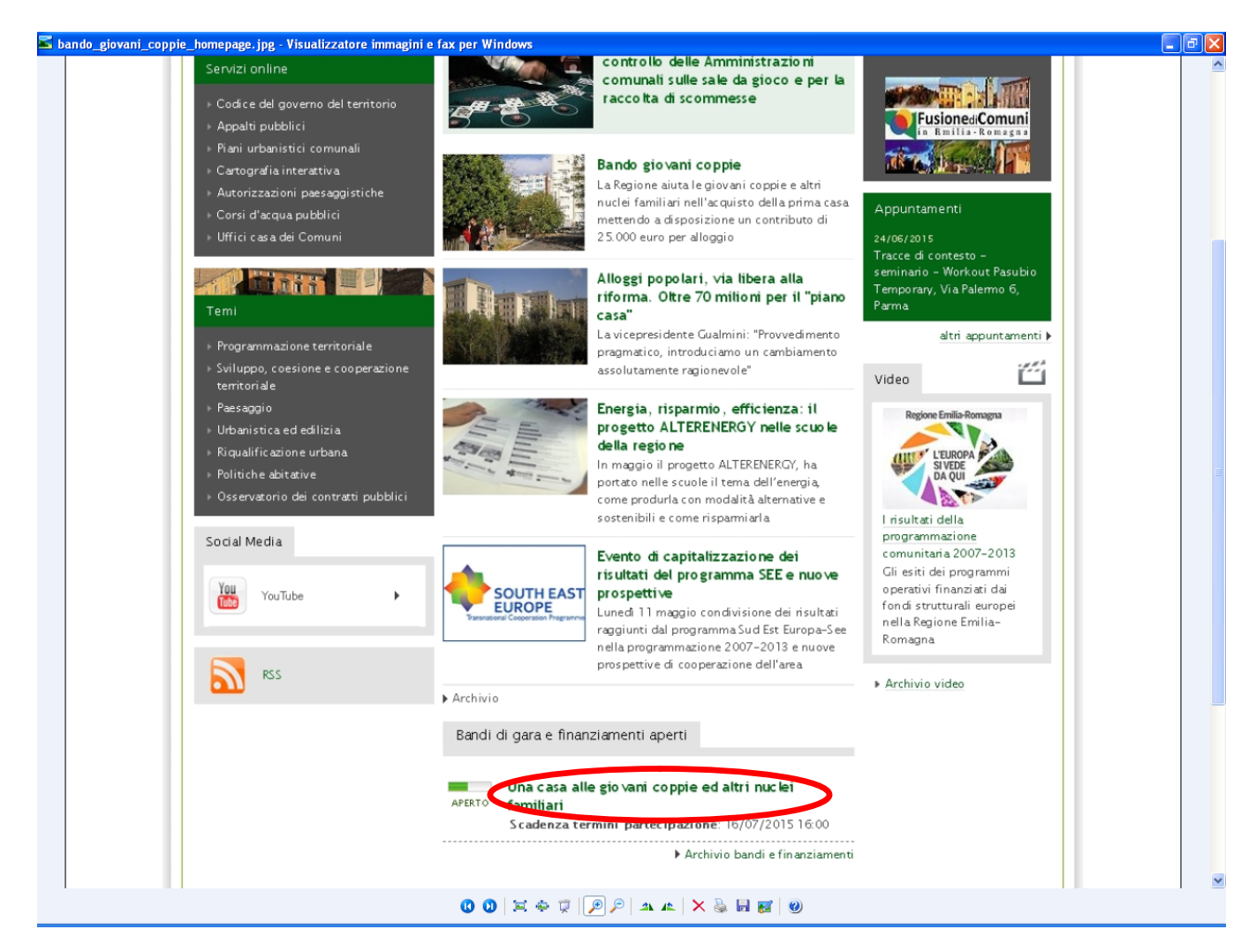

Per iniziare il percorso di presentazione della domanda di contributo cliccare sul link **Presenta domanda di contributo** (presente nel riquadro "Selezione nuclei", vedi immagine).

#### Tempi e modalità di presentazione della domanda

I nuclei interessati per partecipare al bando devono:

1. individuare un alloggio contenuto nell'elenco pubblicato nel riguadro a lato "consultazione lista alloggi" e sottoscrivere un pre-contratto con l'operatore proprietario dell'alloggio prescelto entro il 27 novembre2015. Il nucleo può sottoscrivere un solo pre-contratto;

2. presentare la domanda di contributo, dalle ore 9 alle ore 17 del giorno 1

[A] Elenco riferimenti operatori (379.16 kB)

#### Selezione nuclei

3 Guida (9.46 kB) Presenta domanda di contributo

dicembre 2015, esclusivamente tramite l'utilizzo dell'applicativo web compilando la modulistica che sarà disponibile dal 4 novembre. La domanda in regola con l'imposta di bollo è redatta sotto forma di dichiarazione sostitutiva di certificazione di atto di notorietà ai sensi degli artt. 46 e 47 del DPR 445/2000 e s.m.i.. Nella domanda i nuclei devono dichiarare il possesso dei requisiti soggettivi.

Per facilitare la compilazione della richiesta di contributo è possibile prendere visione della Guida dal giomo 18 novembre 2015; l'accesso

Regione Emilia-Romagna

Si ricorda che l'eventuale interruzione della procedura prima del suo completamento determinerà la cancellazione di tutti i dati inseriti.

Per ragioni di sicurezza la sessione scade dopo trenta minuti.

#### **NOTA BENE**

- **1. è possibile presentare una sola domanda di contributo per nucleo/CF, pertanto NON è possibile sostituire una domanda già presentata.** *Si consiglia di verificare bene i dati prima di inviare la domanda***;**
- **2. tutte le dichiarazioni sono rese da ogni componente alla data di sottoscrizione del precontratto.**

La procedura si articola in 5 parti, di seguito riassunte:

- 1. scelta della tipologia di nucleo;
- 2. inserimento dei dati anagrafici di 1 o 2 componenti (a seconda del tipo nucleo selezionato), caricamento documento di identità, dichiarazioni su "Titolarità di diritti reali su beni immobili" e su "Assenza di precedenti assegnazioni o contributi";
- 3. scelta dell'alloggio, inserimento data pre-contratto, dati bollo, valore ISEE, dati sui figli a carico (solo in determinati tipi nucleo);
- 4. visualizzazione del riepilogo dei dati al fine di verificarne la correttezza e invio domanda;
- 5. esito dell'invio e scarico della domanda.

I menù a tendina faciliteranno la compilazione dei campi. I campi con l'asterisco sono campi obbligatori.

Eventuali errori nella compilazione (obbligatorietà, formato), requisiti soggettivi non soddisfatti o altri requisiti previsti dal bando verranno notificati con un messaggio generico a inizio pagina e in alcuni casi contestualmente al campo interessato.

Con il pulsante **prosegui** si continua la compilazione della richiesta di contributo.

Con il pulsante **indietro** si possono rivedere ed eventualmente correggere i dati inseriti nei passi precedenti.

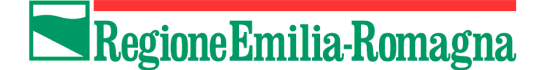

#### *1 - Scelta della tipologia di nucleo*

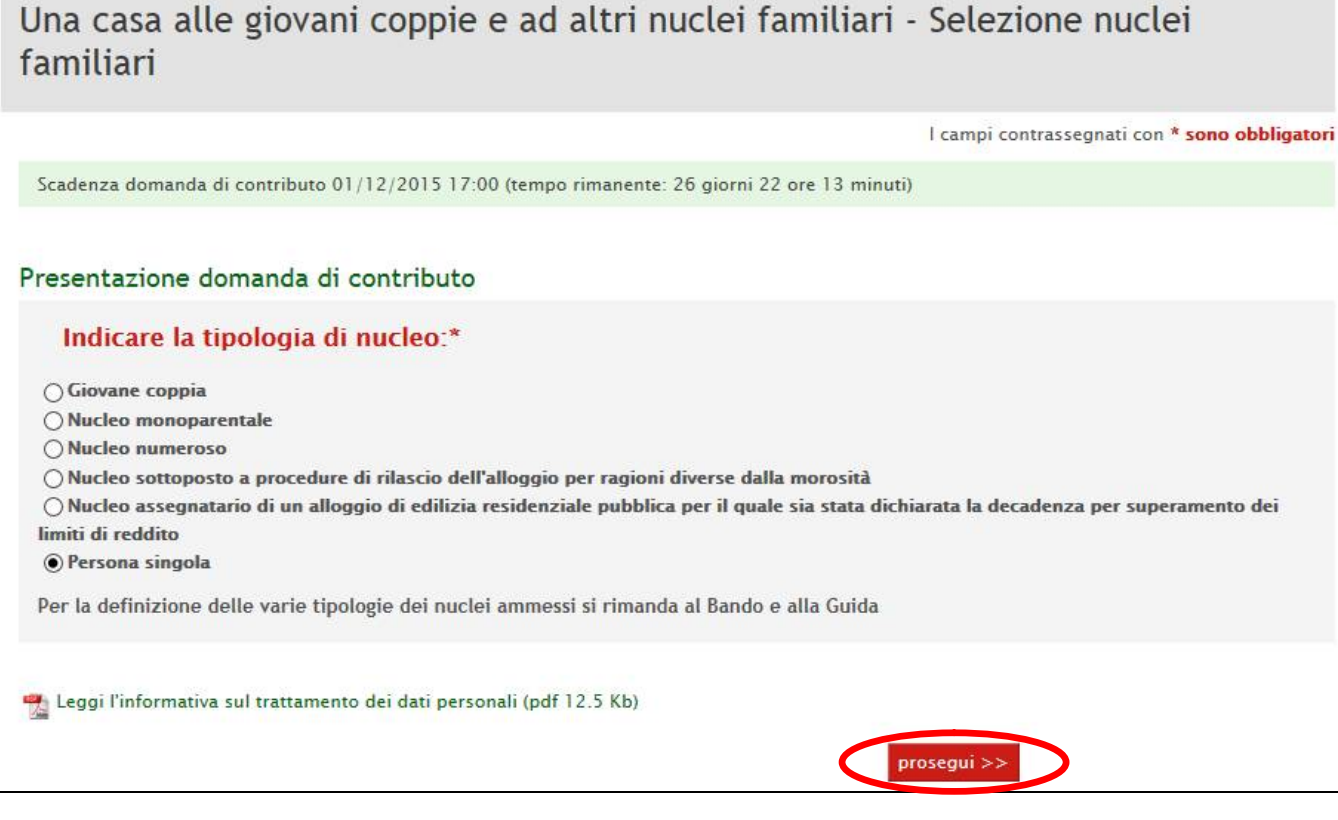

Selezionare la tipologia di nucleo. Fare riferimento al bando (delibera della Giunta Regionale n.713 del 15 giugno 2015) per la definizione dei nuclei.

- **Per giovani coppie** si intendono nuclei costituiti da coniugi, da nubendi(\*), da conviventi more uxorio nel medesimo stato di famiglia anagrafico o da persone intenzionate a convivere more uxorio, in cui almeno uno dei due componenti la coppia non abbia compiuto 40 anni;
- **Per nuclei monoparentali** si intendono i nuclei costituiti da un solo genitore che abbia non più di 45 anni di età con uno o più figli coresidenti e fiscalmente a carico;
- **Per nuclei numerosi** si intendono i nuclei nei quali almeno uno dei due genitori non abbia più di 45 anni di età e nei quali siano presenti almeno tre figli coresidenti e fiscalmente a carico, dei quali almeno uno minore di anni 18;
- **Per persona singola** si intendono nuclei costituiti anagraficamente da un solo componente che non abbia compiuto 40 anni di età, oppure quelli che sono anagraficamente inseriti in altro nucleo familiare, purchè si distacchino costituendo un nucleo familiare a se stante entro il temine previsto dal bando per il trasferimento della residenza nell'alloggio acquistato;
- **Per nuclei sottoposti a procedure di rilascio dell'alloggio per ragioni diverse dalla morosità**, quelli in possesso del provvedimento di sfratto esecutivo;

(\*) I nubendi devono contrarre matrimonio entro 12 mesi dalla data di sottoscrizione del contratto di locazione o dell'atto di assegnazione in godimento con proprietà differita, oppure entro 12 mesi dall'atto notarile di trasferimento della proprietà nel caso di acquisto non preceduto dal periodo di locazione. La residenza nell'alloggio deve essere trasferita entro il termine previsto al punto4.4 del bando. Entro lo stesso termine previsto al punto 4.4 devono costituire nucleo, con residenza nell'alloggio, anche le coppie intenzionate a convivere more uxorio.

Nel caso di "nucleo sottoposti a procedure di rilascio dell'alloggio per ragioni diverse dalla morosità" o di "Nucleo assegnatario di un alloggio di edilizia residenziale pubblica per il quale sia stata dichiarata la decadenza per superamento dei limiti di reddito" verrà ulteriormente richiesto di specificare se trattasi di **singolo** o **coppia**.

# Regione Emilia-Romagna

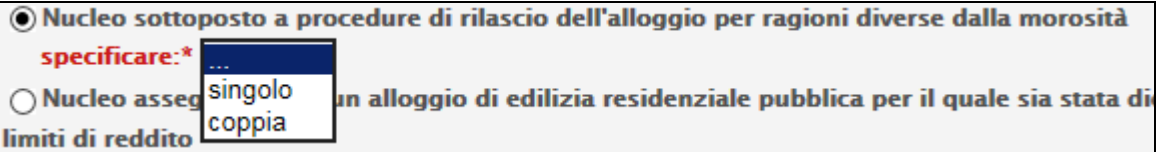

- Per *Coppia* si intendono nuclei costituiti da coniugi, nubendi, conviventi more uxorio o da persone intenzionate a convivere more-uxorio.
- Per *Singolo* si intendono divorziati, vedovi, separati, celibi, nubili, ragazze madri, etc. (naturalmente rientranti nelle tipologie di nucleo sopra elencate ammissibili dal bando)

## *2 - Dati anagrafici dei componenti e dichiarazioni*

A seconda della tipologia di nucleo familiare selezionata, il sistema richiederà la compilazione dei dati relativi ad un solo componente o di quelli relativi ad entrambi i componenti (Primo e Secondo).

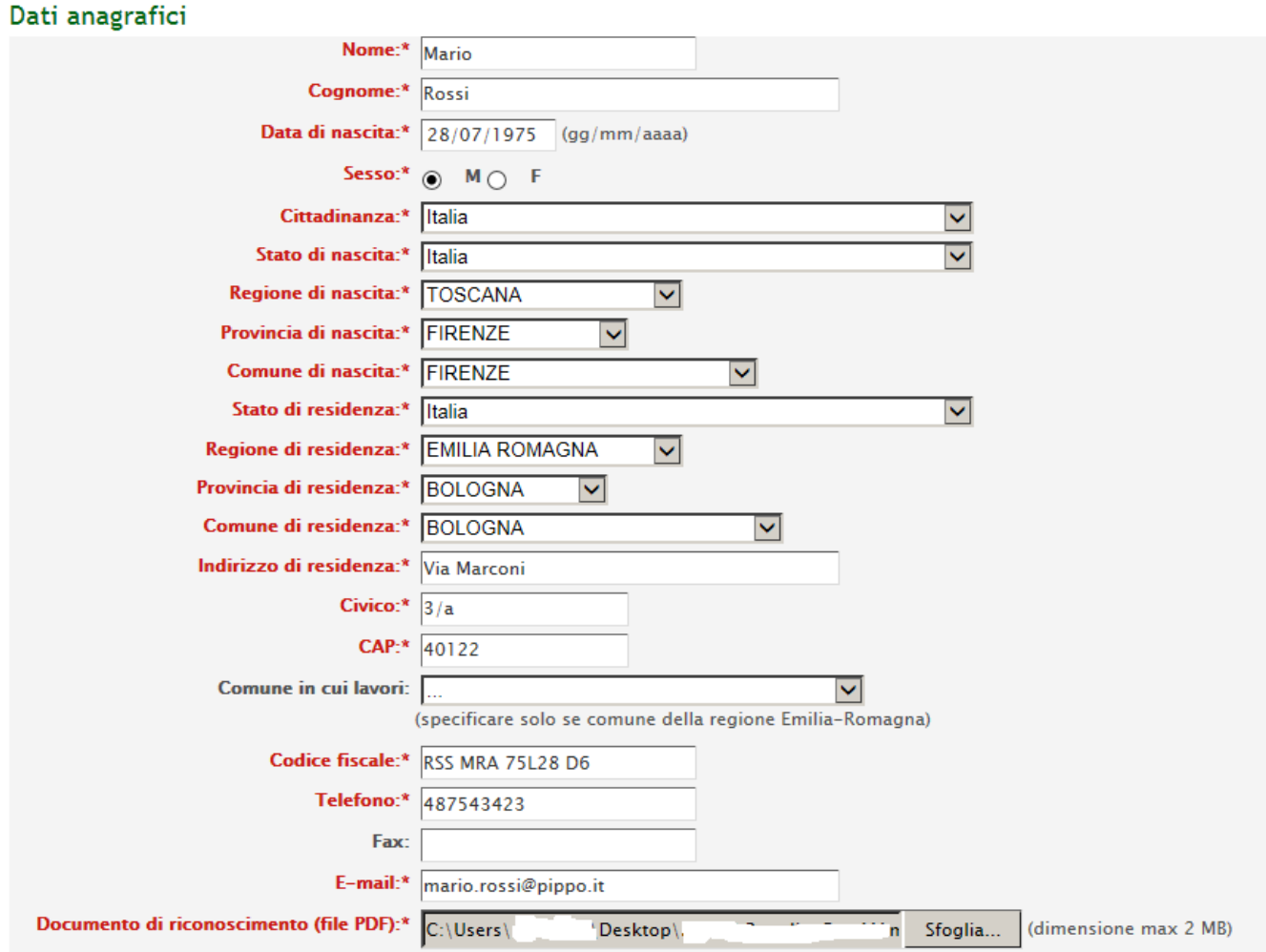

Inserire *Nome* e *Cognome* del componente.

Inserire la *Data di nascita* nel formato gg/mm/aaaa e poi specificare il sesso.

Inserire la C*ittadinanza* scegliendo lo stato dalla lista.

Inserire lo *Stato di nascita* e nel caso di Italia inserire *Regione*, *Provincia*, *Comune* scegliendo i valori dalle liste predefinite che man mano si caricano. Se Stato di nascita diverso da Italia inserire la *località di nascita.*

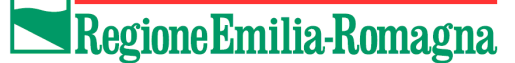

Inserire lo *Stato di residenza* e nel caso di Italia inserire *Regione*, *Provincia*, *Comune* scegliendo i valori dalle liste predefinite che man mano si caricano. Se Stato di residenza diverso da Italia inserire la *località di residenza.*

Inserire *l'indirizzo di residenza*, il *civico* e il *CAP*.

Inserire il *Comune in cui lavori* (solo se comune della regione Emilia-Romagna), dato che diventa obbligatorio per un componente se la residenza per entrambi NON è in regione Emilia-Romagna.

Se per entrambi i componenti la residenza è all'estero e non lavorano in un comune della regione Emilia-Romagna diventa obbligatorio l'Iscrizione all'Aire di un Comune della regione Emilia-Romagna per almeno uno dei due componenti.

Inserire il *Codice fiscale, Telefono, Fax, e-mail.* Verificare con attenzione la correttezza della email inserita. In assenza di casella PEC verrà utilizzata questa e-mail per l'invio delle comunicazioni.

Caricare infine il *documento di identità* in formato pdf e con dimensione massima di 2 Mb.

Successivamente spuntare obbligatoriamente la voce corretta relativa alla "*Titolarità di diritti reali su beni immobili*" e sull' "*Assenza di precedenti assegnazioni o contributi*"

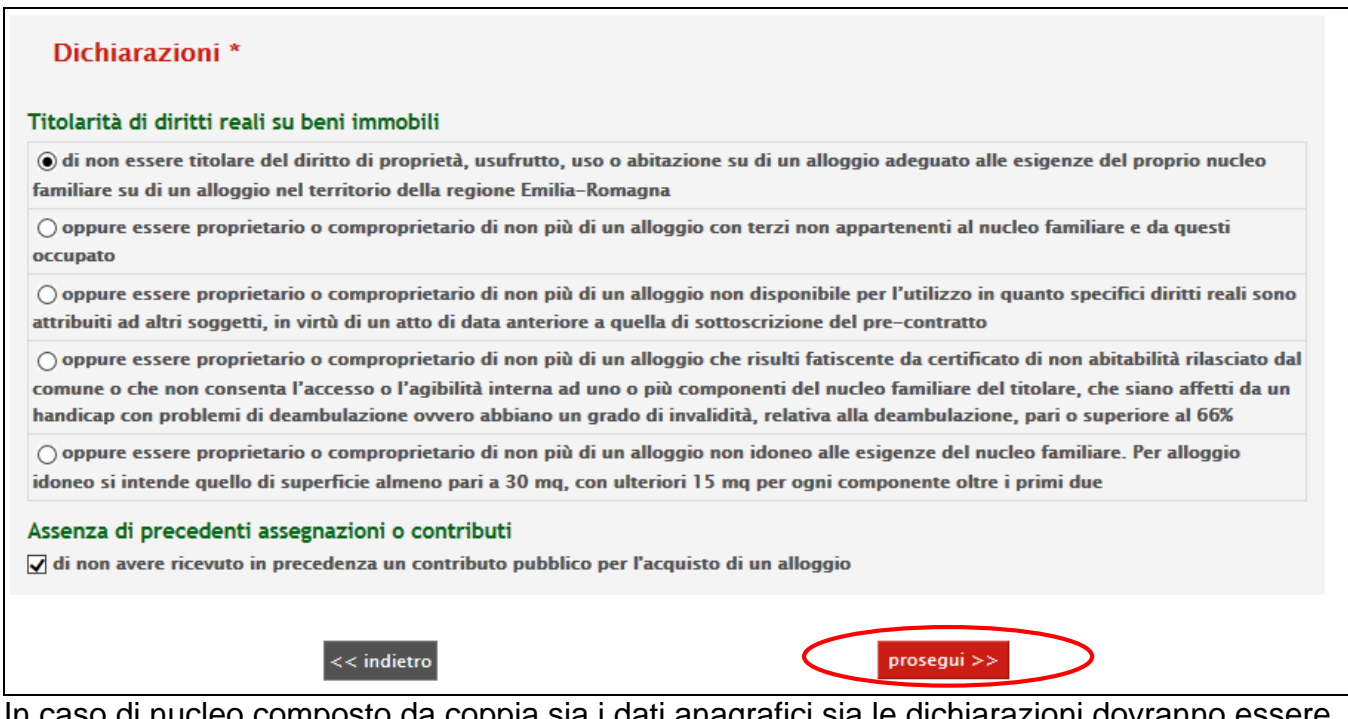

In caso di nucleo composto da coppia sia i dati anagrafici sia le dichiarazioni dovranno essere inseriti per entrambi i componenti.

Cliccando su **prosegui** si continua la procedura: verranno effettuati i controlli di obbligatorietà (campi con etichetta rossa e asterisco), alcuni controlli di coerenza e i controlli sui requisiti soggettivi anagrafici:

- correttezza formale CF
- coerenza tra data di nascita, sesso e CF
- CF non presenti in altre domande già inviate
- verifica dell'età in base al tipo di nucleo
	- almeno uno dei due componenti deve avere:
		- o la residenza in Emilia-Romagna
		- o l'attività lavorativa in Emilia-Romagna

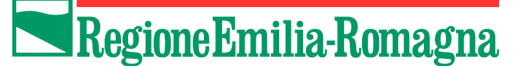

- o se residente all'estero, l'iscrizione all'AIRE di un comune appartenente alla regione Emilia-Romagna
- dimensione (max 2Mb) e formato (pdf) del documento di identità
- titolarità: solo uno dei 2 componenti può essere proprietario o comproprietario

## *3 - Dati relativi all'alloggio e al nucleo*

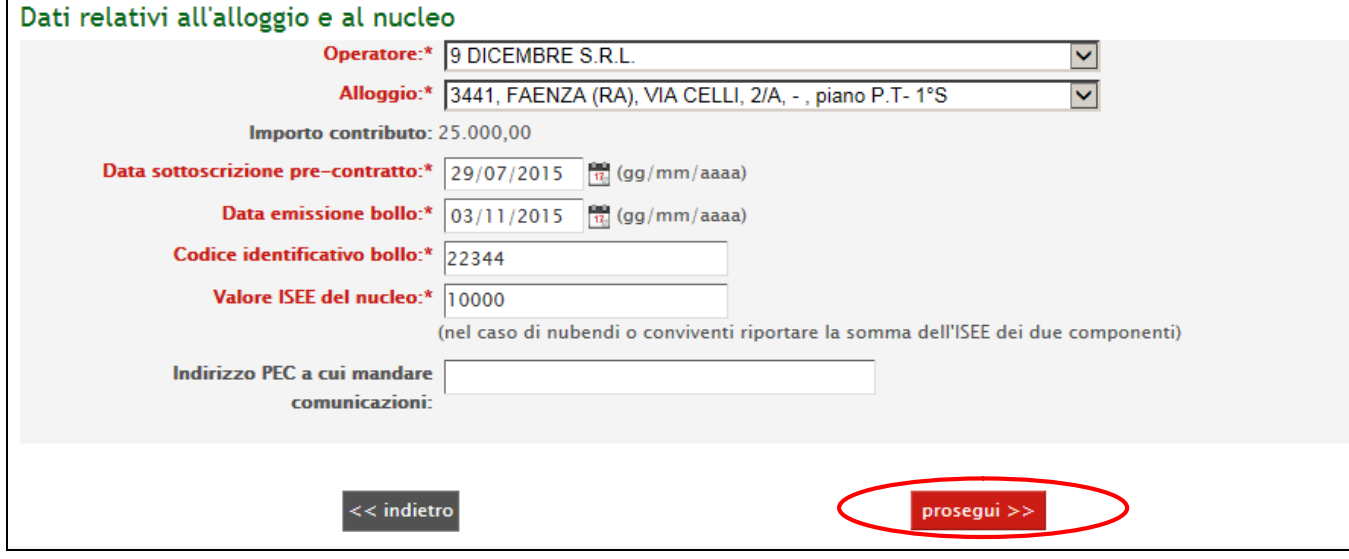

*Attenzione:* gli operatori e gli alloggi sono tutti disponibili. Se viene scelto un alloggio già selezionato in una domanda precedentemente inviata viene segnalato (v. immagine sottostante), ma non impedisce di proseguire.

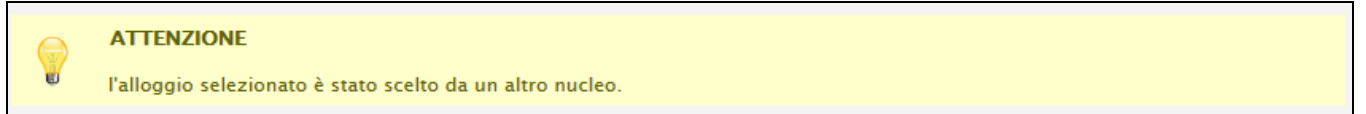

Inserire l'*operatore* scegliendolo dalla lista predisposta con tutti gli operatori ammessi in ordine alfabetico di ragione sociale. Una volta scelto l'operatore verrà popolata la lista degli alloggi ammessi dell'operatore selezionato. Per ogni alloggio viene visualizzato:

• codice alloggio (pubblicato su elenchi ufficiali), comune, provincia, indirizzo completo *Esempio:*

1345, MERCATO SARACENO (FC), VIA ROMA, 23, scala A, piano S1-T-1-2

Scegliere quindi l'*alloggio* per cui si è sottoscritto il pre-contratto verificando con attenzione il codice alloggio che identifica univocamente l'alloggio.

In automatico viene calcolato il contributo a cui si ha diritto. Se il comune in cui è localizzato l'alloggio scelto è un comune terremotato e coincide con il comune di residenza di uno dei due componenti oppure è un comune terremotato contermine, l'importo del contributo è di 30.000, altrimenti è 25.000 (come da requisiti bando).

#### Inserire la *data di sottoscrizione del pre-contratto*.

Inserire i *dati identificativi del bollo*: data emissione e numero.

Inserire il *valore isee* del nucleo, nel caso di nubendi o conviventi riportare la somma dell'ISEE dei due componenti.

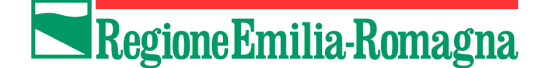

Per i nuclei monoparentali verrà richiesto di inserire il *numero di figli coresidenti e fiscalmente a carico.*

Per i nuclei numerosi verrà richiesto di inserire il *numero di figli coresidenti e fiscalmente a carico* e il *numero di figli minore di anni 18*.

Inserire infine la *casella PEC*, se se ne possiede una. Se compilata, a questa casella verranno inviate le comunicazioni ufficiali.

Cliccando su prosegui si continua la procedura: verranno effettuati i controlli di obbligatorietà (campi con etichetta rossa e asterisco), alcuni controlli di coerenza e sui requisiti soggettivi anagrafici:

- data sottoscrizione pre-contratto compresa tra 29/07/2015 e 27/11/2015;
- data bollo fino al 01/12/2015 compreso;
- numero bollo: numerico con al massimo 14 cifre;
- verifica valore ISEE: non superiore a 40.965,00;
- verifica precisa del rispetto dei requisiti del bando sull'età dei componenti alla data di sottoscrizione del pre-contratto;
- verifica del rispetto dei requisiti del bando su numero figli (coresidenti e fiscalmente a carico e minori di 18 anni), nei casi di nucleo monoparentale o numeroso

Regione Emilia-Romagna

## *4 - Riepilogo dati*

Dopo aver compilato i dati anagrafici, spuntato le dichiarazioni e inserito i dati sul nucleo e relativi all'alloggio il sistema provvederà a generare una pagina in cui sono riepilogati tutti i dati precedentemente inseriti al fine di verificarne la correttezza. In questo riepilogo, i dati non sono modificabili.

Si raccomanda di leggere con attenzione e in caso di necessità è possibile tramite il tasto **indietro** tornare sulle schermate precedenti e correggere eventuali errori.

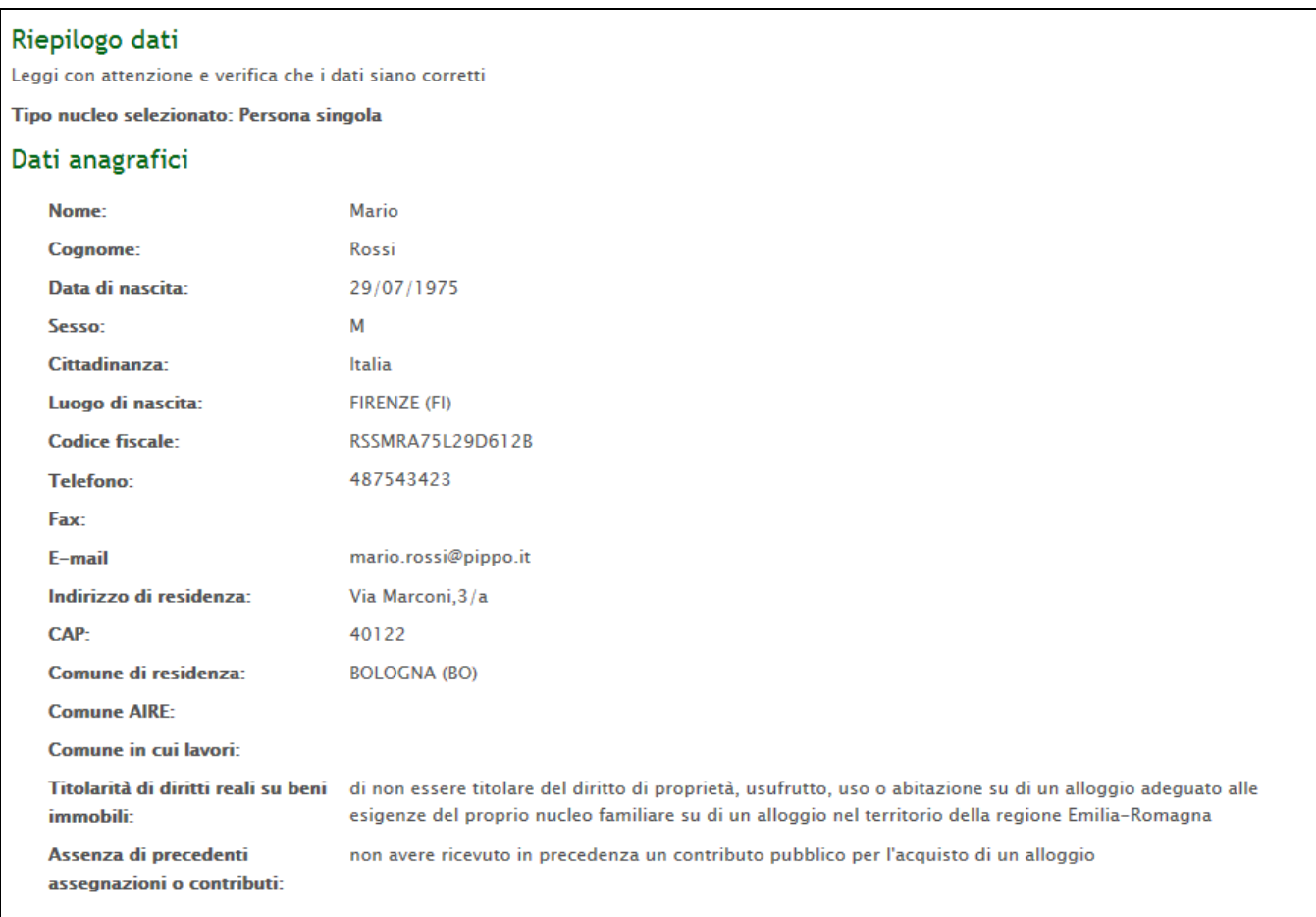

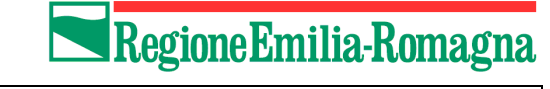

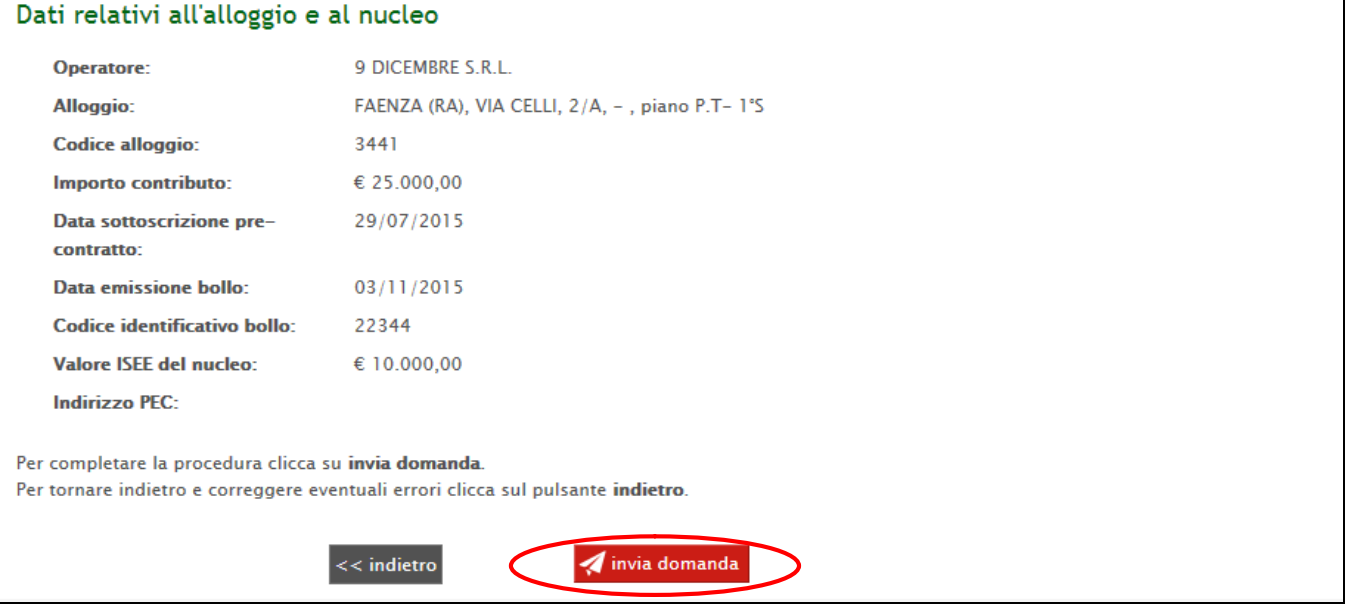

Verificata la correttezza dei dati, premere il pulsante **invia domanda** per inviare la domanda di contributo.

# *5 - Esito invio*

A conclusione della procedura verrà visualizzato un messaggio per notificare l'esito dell'invio e il codice assegnato alla domanda di contributo.

Scaricare il pdf della domanda e salvarlo su proprio PC. Stamparlo, apporre la marca da bollo e le firme autografe negli appositi spazi. Conservare con cura il documento, potrà esserne richiesta l'esibizione da parte della Regione.

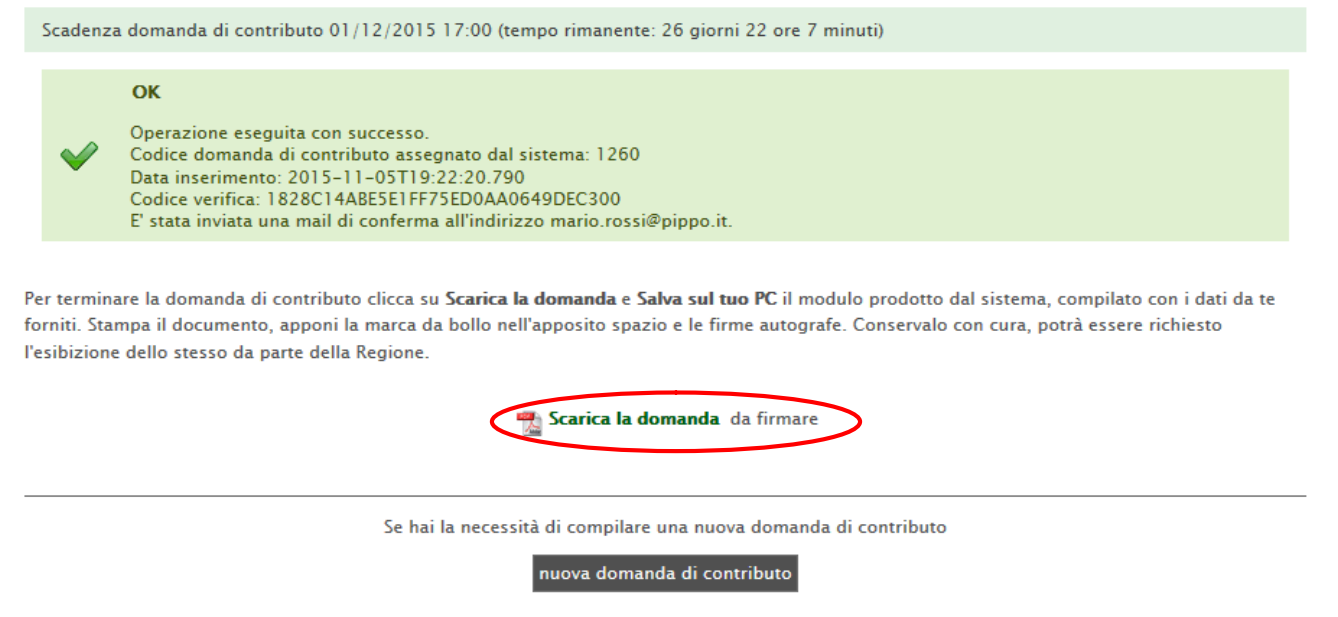

Per ulteriore conferma dell'esito dell'operazione verrà inviata entro pochi minuti una mail alla/e casella/e indicata/e contenente anche il link per scaricare la domanda in formato pdf, nel caso fosse stato fatto a fine procedura.

Nelle successive 48 ore verrà inoltre inviata una comunicazione via PEC alla casella se indicata contenente il numero di protocollo assegnato alla domanda. In assenza di casella PEC la medesima comunicazione verrà inviata alle mail specificate nei dati anagrafici.

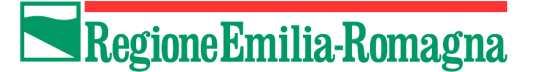

#### **INFORMAZIONI**

Per eventuali **chiarimenti di carattere amministrativo** è possibile rivolgersi dal lunedì al venerdì dalle ore 10 alle ore 12 e dalle ore 15 alle ore 16 a:

**Francesco Mattioli** tel. **051/5273772** e-mail bandogiovanicoppie@regione.emilia-romagna.it Nara Nanni tel. 051/5274136 e-mail bandogiovanicoppie@regione.emilia-romagna.it **Valeria Giacomino** tel. **051/5273787** e-mail bandogiovanicoppie@regione.emilia-romagna.it

Per eventuali **chiarimenti di carattere tecnico** è possibile rivolgersi dal lunedì al venerdì dalle ore 10 alle ore 12 a:

**Sandra Covini** tel. **051/5273796** e-mail bandogiovanicoppie@regione.emilia-romagna.it **Giuseppe Piamonte** tel. **051/5273748** e-mail bandogiovanicoppie@regione.emilia-romagna.it **Daniele Cangini** tel. **051/5278123** e-mail bandogiovanicoppie@regione.emilia-romagna.it **Fornasari Stefano tel. 051/8117** e-mail bandogiovanicoppie@regione.emilia-romagna.it